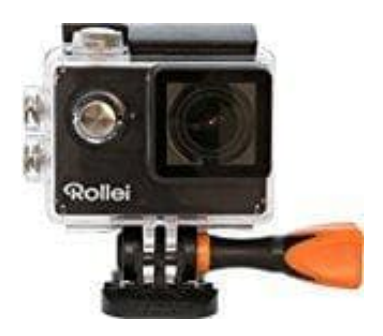

## **Rollei 425 Actioncam**

**WiFi Steuerung**

Bevor du die WiFi Funktion nutzen kannst, installiere bitte die App "Rollei 425/415" auf deinem Smartphone oder Tablet.

## [Rollei 415/425 WiFi](https://m.apkpure.com/de/rollei-415-425-wifi/com.Rollei.icam.app)

## *Achtung: 4K & 2.7K wird nicht unterstützt.*

Mit dieser App kann die Kamera mittels Smartphone oder Tablet gesteuert werden. Die folgenden Funktionen werden unterstützt: volle Kamerakontrolle, Live Vorschau, Photo Wiedergabe und das Teilen ausgewählter Inhalte und mehr.

- 1. Drücke die Taste **An-Aus/Modus** zum Einschalten der Kamera.
- 2. Stelle sicher, dass sich die Kamera im Kameramodus befindet.
- 3. Nachdem du das geprüft hast, drücke die **WiFi-Taste für drei Sekunden** und schalte die WiFi-Funktion **ein**.

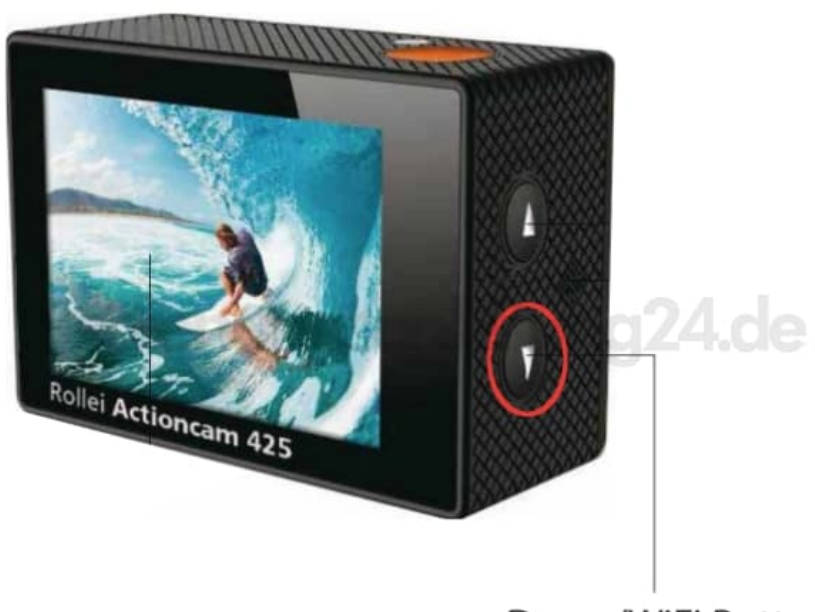

Down/WiFi Button

4. Verbinde dein Smartphone oder Tablet in den WiFi Einstellungen des Gerätes mit dem Netzwerk **Rollei AC425**.

- 5. Gib das Passwort **1234567890** ein.
- 6. Öffne die App **Rollei 425/415** auf deinem Smartphone oder Tablet.